## **Instrukcja aktualizacji firmware Omega OT8500**

UWAGA! Aktualizację należy dokonywać przy pełnym naładowaniu akumulatora lub na zasilaniu sieciowym.

- 1. Pobrać i rozpakować plik zawierający firmware update.zip.
- 2. Przekopiować plik update.img na kartę microSD do katalogu głównego.
- 3. Upewnić się, że tablet jest wyłączony, jeśli nie to go wyłączyć.
- 4. Włożyć kartę microSD do czytnika w tablecie a następnie uruchomić tablet.
- 5. Instalacja firmware dokona się automatycznie, naciskamy "Install"

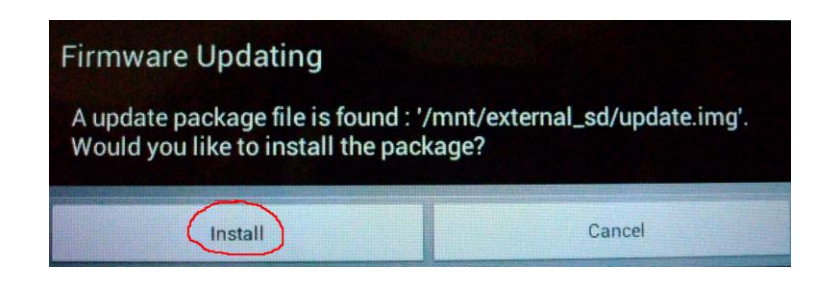

6. Uwaga. Nie odłączaj zasilania. Nie usuwaj karty microSD.

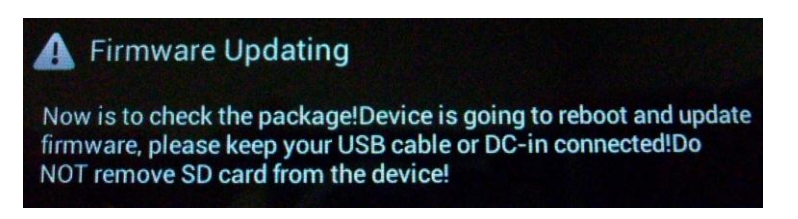

7. Restart urządzenia

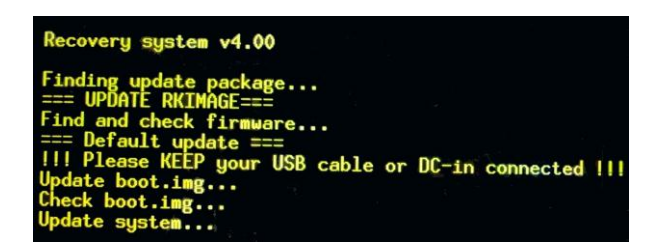

8. Aktalizacja zakończona. Naciskamy "Yes" jeśli chcemy usunąc plik aktualizacji z karty, "No" jeśli chemy go zostawić na karcie.

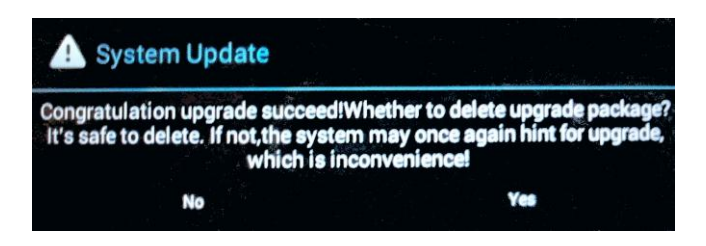